# Modelare bazată pe agenţi în NetLogo

#### Conceptele cheie utilizate în definirea agentului

Conceptele cheie utilizate în definirea agentului sunt:

- poziţionarea în raport cu mediul agentul primeşte inputuri de la mediul său şi poate executa acţiuni care schimbă mediul într-un anumit fel;
- autonomia un agent funcționează fără intervenția directă a omului sau a altor agenți, agentul îşi poate controla propriile acţiuni şi starea sa internă
- raționalitatea un agent este capabil să exercite un comportament orientat către un anumit scop și să inițieze acțiuni în scopul maximizării performanței sale în raport cu o funcție de evaluare, pentru a-l apropia de atingerea scopului;
- responsivitatea agentul percepe mediul și comportamentul altor agenți, răspunzând la timp la schimbările ce apar;
- latura socială agentul este capabil să interacționeze cu alți agenți de calcul sau umani pentru a-și rezolva propriile probleme și pentru a ajuta alți agenți în activitățile lor.

#### NetLogo

NetLogo este o aplicaţie dedicată modelării bazate pe agenţi. Pentru accesarea NetLogo : https://ccl.northwestern.edu/netlogo/

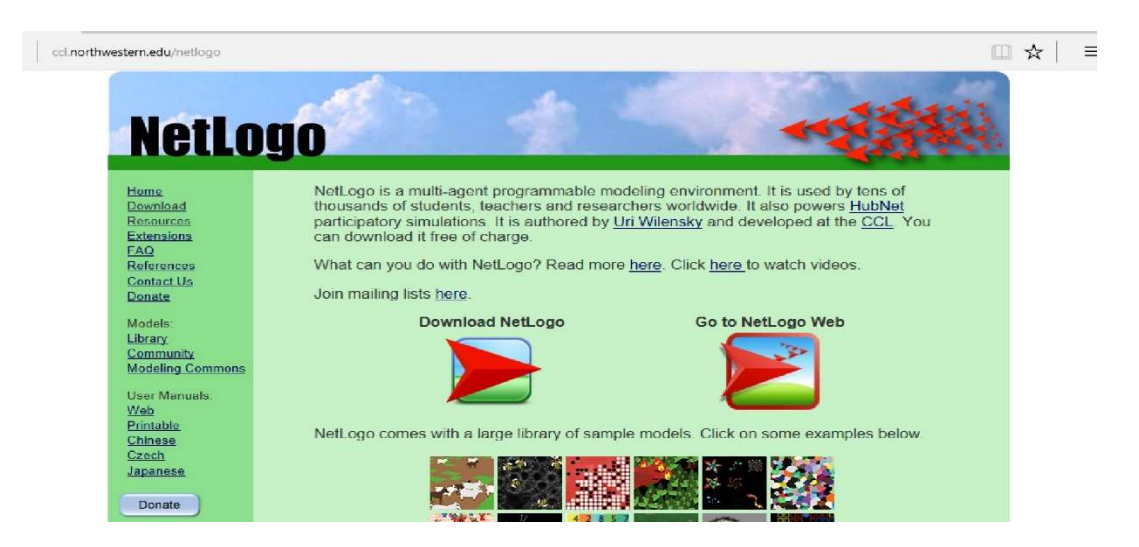

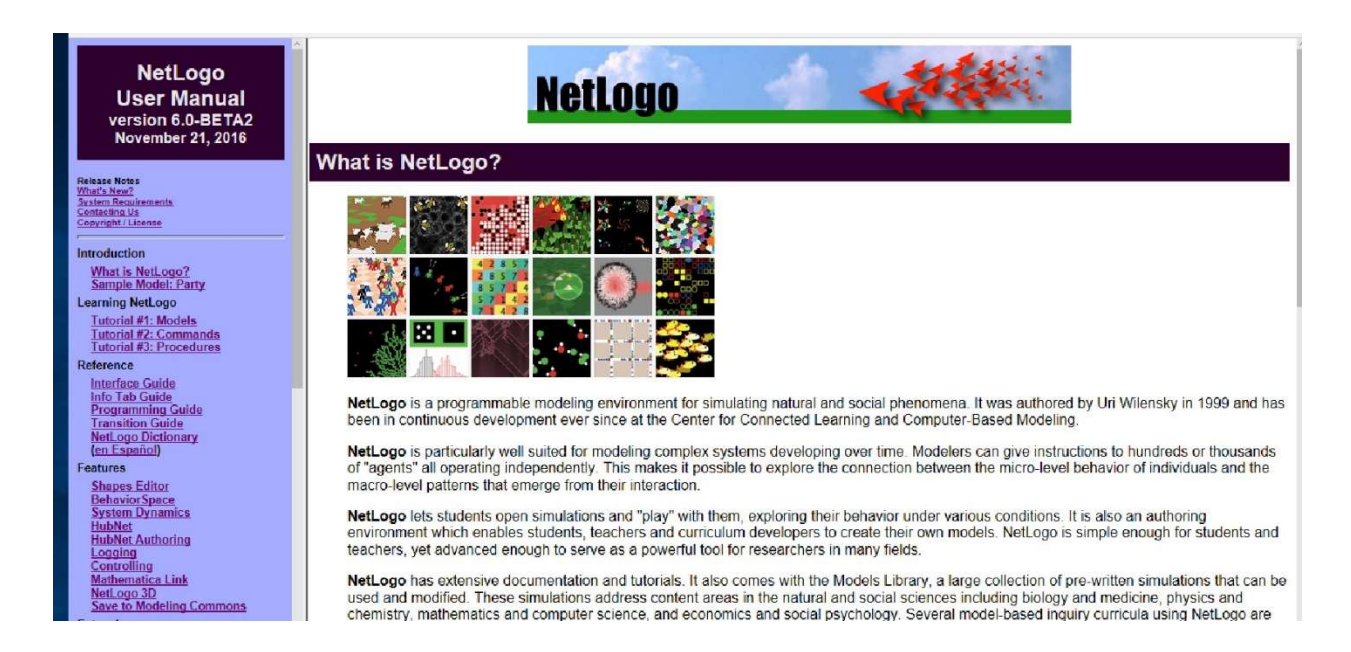

Pentru accesarea librăriei de modele NetLogo: din meniul File, se alege opțiunea Models Library.

Se accesează astfel o colecție de peste 200 modele (sample models) din diferite arii de aplicabilitate: artă, biologie, chimie și fizică, calculatoare, geografie, jocuri, matematică, rețele, filozofie, psihologie, științe sociale, dinamică de sistem. O parte dintre modelele NetLogo din librărie servesc drept suport de curs şi/sau seminar în cadrul unor discipine predate la diverse universități (curricular models). Câteva funcționalități ale NetLogo sunt exemplificate prin porțiuni de cod sursă (code examples): pentru citirea unui fișier în NetLogo (File Input Exampl), pentru construirea unui graf complet în care fiecare nod este conectat cu fiecare alt nod, etc.

Versiunea Web a manualului de utilizare NetLogo:

http://ccl.northwestern.edu/netlogo/docs/

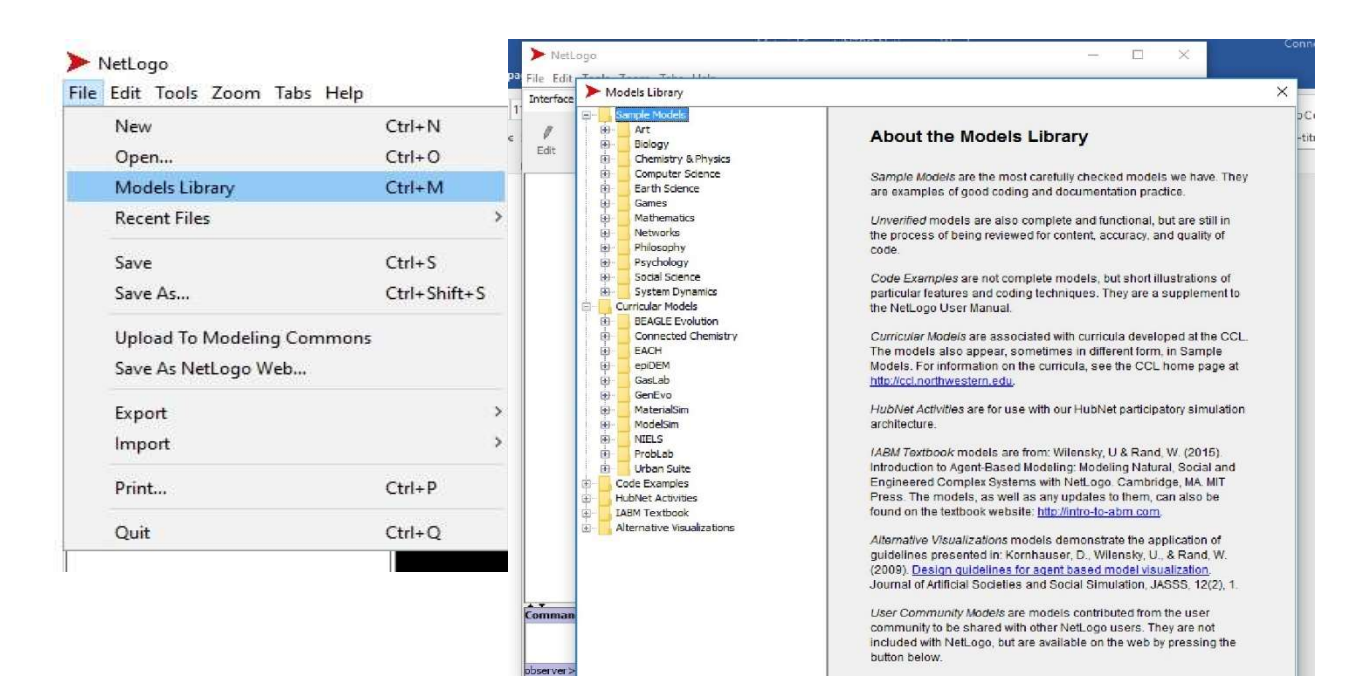

## Modelul NetLogo Traffic Basic exemplifică agenții și caracteristicile lor

Se accesează modelul «Traffic Basic » din Models Library \ Sample Models\Social Science.

Traffic Basic modelează mișcarea mașinilor pe un drum rutier, cu scopul de a facilita studiul formării blocajelor în trafic.

Modelul arată că se pot forma blocaje în trafic fără o cauză specială, cum ar fi un accident între 2 maşini. Comportamentul unui şofer - agent de a frâna are drept consecinţe în model faptul că toţi ceilalți agenți se vor deplasa cu o viteză redusă pentru o perioadă de timp.

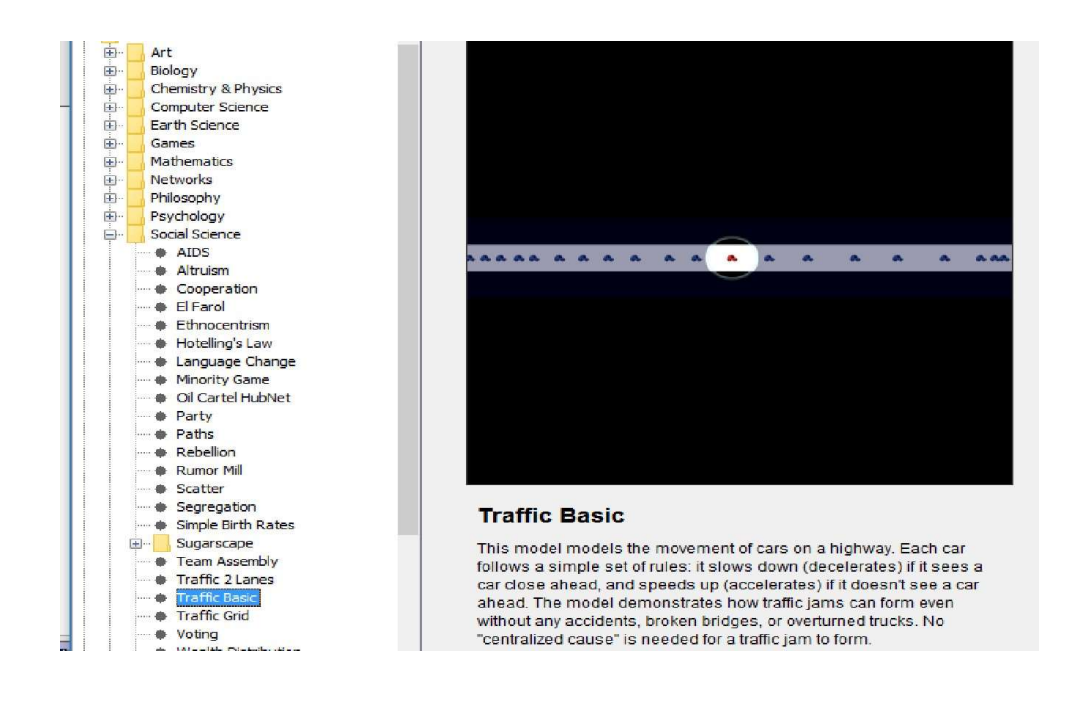

Agenții în model sunt reprezentați de mașini participante la trafic.

- poziţionarea în raport cu mediul agentul primeşte inputuri de la mediul său (ce alte maşini sunt în trafic, banda și direcția pe care se poate deplasa, etc) și poate executa acţiuni care schimbă mediul (frânarea sau accelerarea din pare unui agent va schimba viteza traficului de mașini pentru o perioadă de timp);
- autonomia o maşină agent din model poate funcționa fără intervenția utilizatorului, odată modelul pornit în execuţie; prin intermediul regulilor de frânare şi de acelerare programate în model, un agent îşi poate controla acţiunile de frânare şi de accelerare în trafic;
- raţionalitatea -fiecare agent este capabil să exercite un comportament orientat către scopul de a evita coleziunea cu un alt agent şi cel de a accelera dacă nu are alţi agenţi în faţa sa;
- responsivitatea agenţii percep mediul şi comportamentul altor agenți, răspunzȃnd la schimbările ce apar
	- O utilizatorul poate schimba numărul de mașini de pe drumul rutier, prin intermediul slider-ului poziţionat pe interfaţă (mişcare stânga - dreapta), iar agenții din model se vor adapta la noul număr de participanți la trafic
	- o uƟlizatorul poate de asemenea schimba: cu cât va accelera o maşină care nu are alte maşini în față (acceleration slider) sau cu cât va merge mai încet o mașină

faţă de maşina din faţă când frânează (deceleration slider), iar agenţii din model se vor adapta la noile valori ale puterii de accelerare, respective frânare

• latura socială – agenții pot interacționa cu utilizatorul atunci când acesta lansează comenzi în fereastra Command Center sau direct in codul sursă al modelului; cu alți agenți din model, putem considera interacţiune comportamentul de frânare, care are în model rolul de a evita un contact direct între doi agenţi.

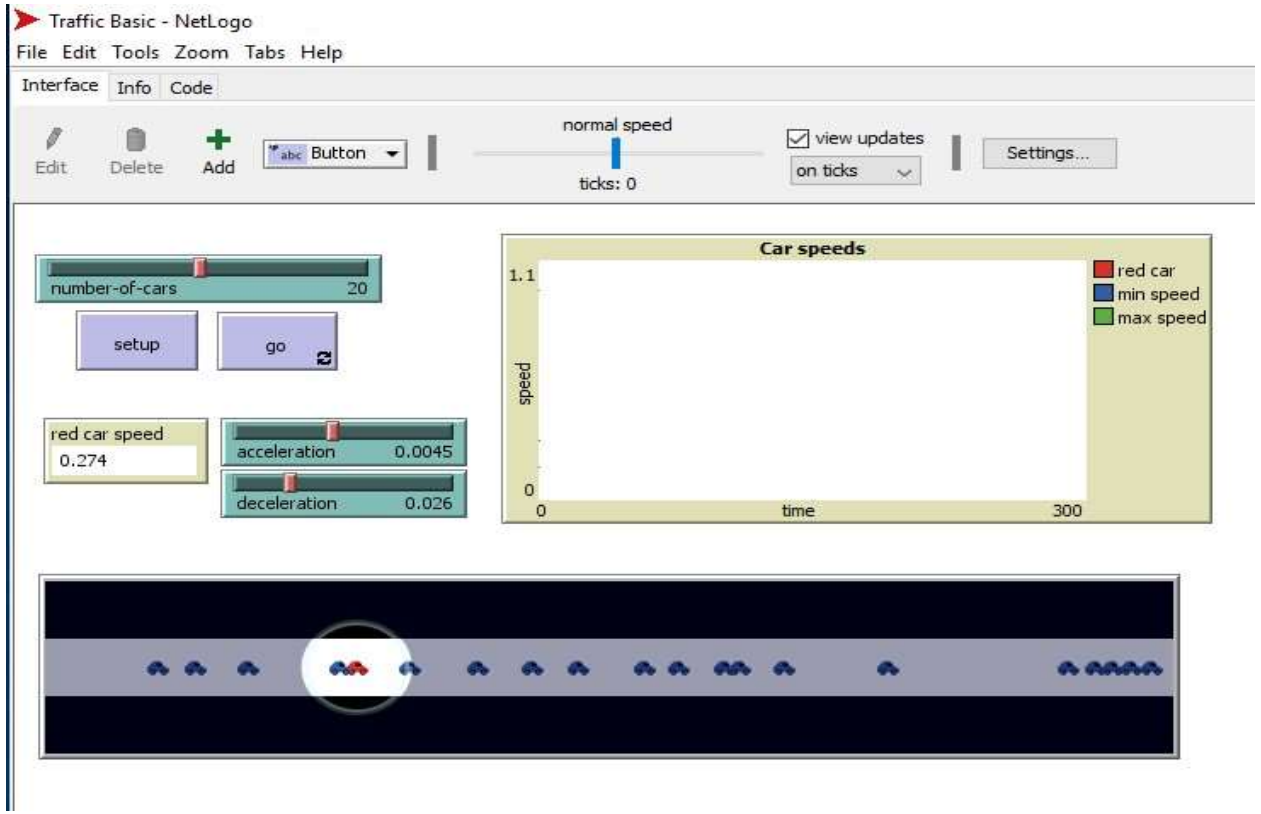

- In secțiunea de grafice privind evoluția modelului (« Plot area ») utilizatorul poate monitoriza trei valori:
	- o cea mai mare viteză din trafic (a oricărei maşini)
	- o cea mai mică viteză din trafic (a oricărei maşini)
	- o viteza uneia dintre mașini care de la început este colorată în model cu o culoare distinctă

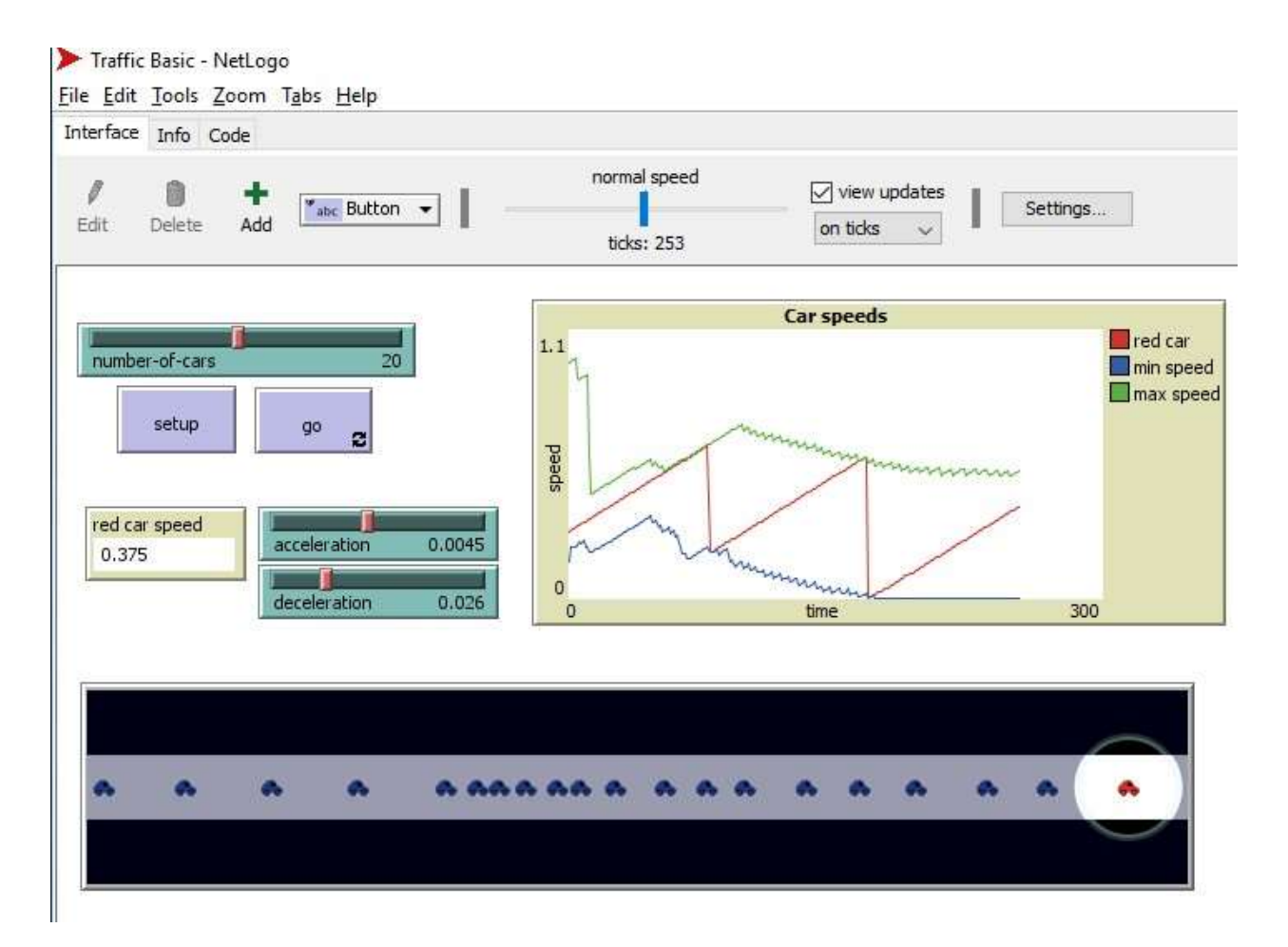

Provocare: schimbarea unor setari implicite din interfata pentru fluidizarea traficului:

- micsoram setarea implicita pentru "deceleration";
- marim setarea implicita pentru "acceleration";
- scadem setarea implicita pentru "number of cars"

#### Utilizarea unor comenzi în fereastra « Command Center »

o utilizatorul poate lansa comenzi in cadrul modelului din patru perspective:

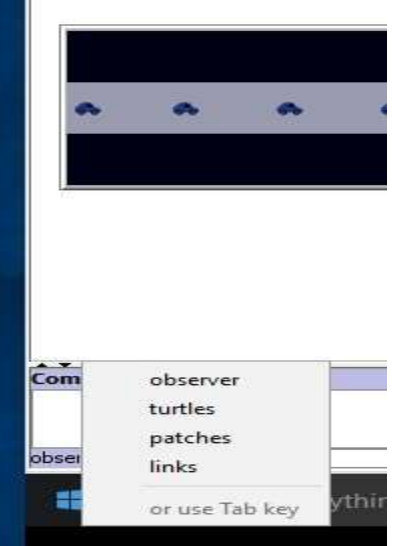

- "turtles" perspectiva agenților modelului
- "patches" perspectiva mediului în care agenții se deplaseaza, interacƟoneaza
- "links" perspectiva conexiunilor dintre agenti
- "observer" perspecƟva persoanei care observă setarea şi execuţia modelului

Din perspectiva observatorului, se va utiliza sintagma "ask" pentru a da comenzi, iar din perspectiva agenţilor "turtle", nu este nevoie să se utilizeze cuvântul "ask" pentru a lansa o coandă în model.

Comenzile scrise în fereastra "Command Center" nu au efect permanent (sunt valabile doar până la o nouă apăsare a butonului «Setup »)

### Setarea și modificarea culorilor, formelor, mărimilor și etichetelor în NetLogo

Opțiunea color – permite schimbarea culorii agenților. Opțiunea pcolor – permite schimbarea culorii mediului în care activează agenții. Opțiunea shape – permite schimbarea formei agenților. Optiunea size - permite schimbarea marimii agenților Opțiunea label – permite afisarea unui text in dreptul unui agent sau în mediu

Net Logo recunoaște 16 nume de culori care se pot folosi în comenzi, restul culorilor se identifică numeric.

Exemple de comenzi pentru setarea şi schimbarea culorilor, mărimilor, formelor:

- observer> ask patches [set pcolor orange]
- observer> ask turtles [set color black]
- patches> set pcolor yellow
- turtles> set color white
- turtles> set color red 2 (o nuantă mai inchisă de rosu)
- turtles> set color red + 2 (o nuantă mai deschisă de rosu)
- observer> ask turtles [set size 2]

- turtles> set shape "flower"
- turtles> set shape "airplane"
- Catalog culori NetLogo:

http://ccl.northwestern.edu/netlogo/docs/programming.html#colors

■ Lista de forme disponibile si posibilitatea customizarii unor forme de agenti se gaseste in meniul Tools / Turtle Shapes Editor

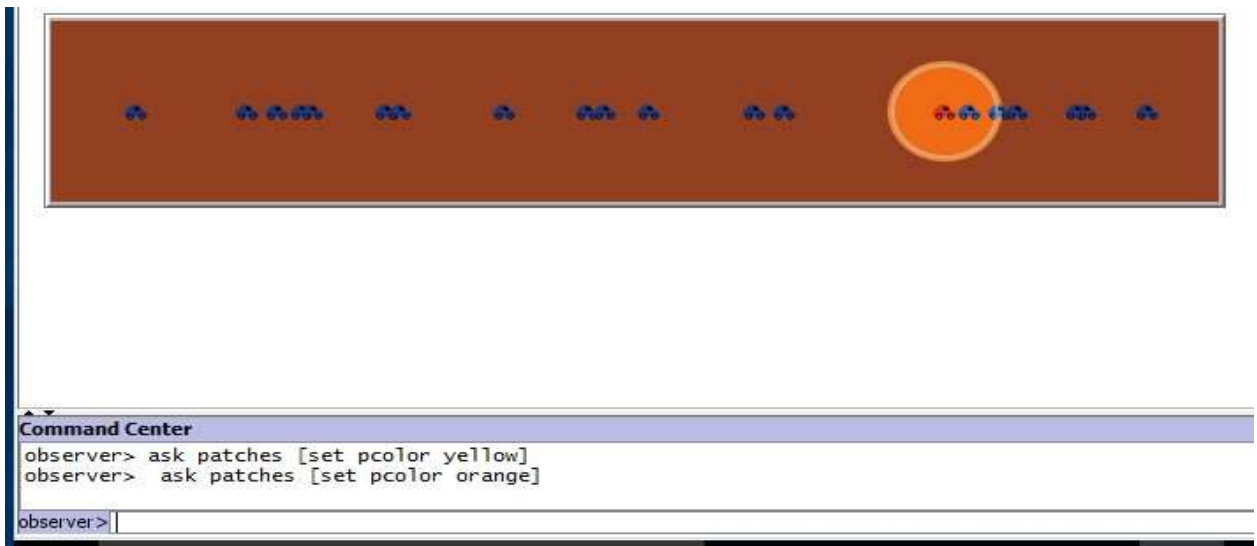

 $\frac{1}{2}$ 

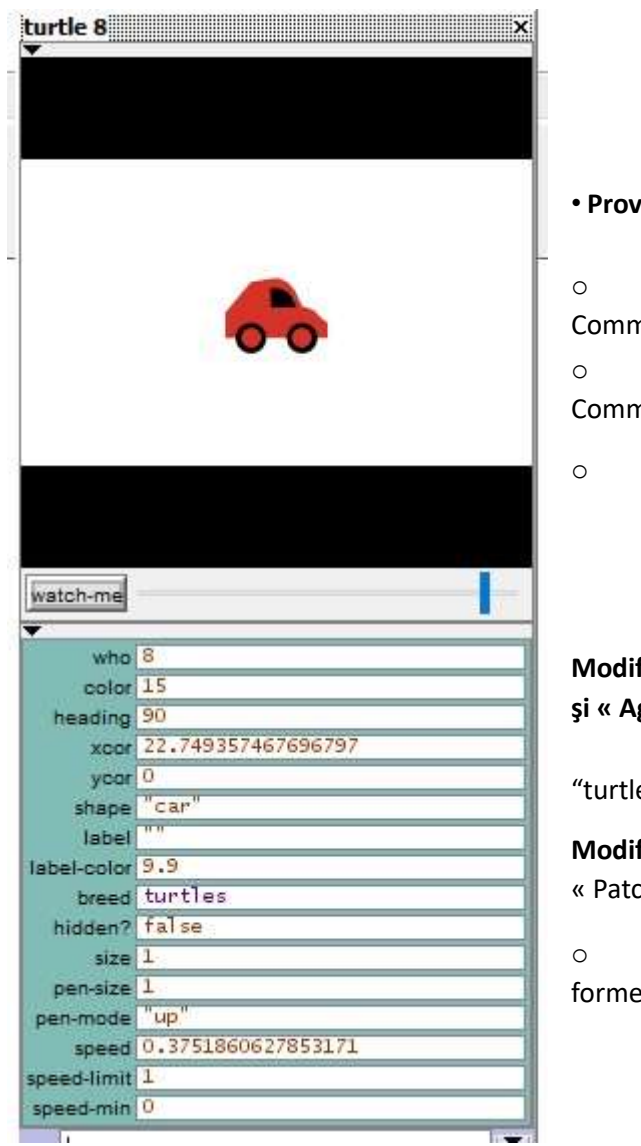

vocare:

Schimbati forma tuturor agentilor folosind nand Center

Schimbati marimea tuturor agentilor folosind nand Center

Descoperiti opțiunea label și alte opțiuni

### ficarea unor setari în fereastra «Agent Monitors » gent Commanders »

o Click dreapta pe unul dintre agenții de tip e", alege "inspect turtle"

ficarea unor setari în fereastra «Patch Monitors » și ch Commanders »

Click dreapta pe unul dintre pătratele care ează mediul, alege de exemplu "inspect patch 12-3"

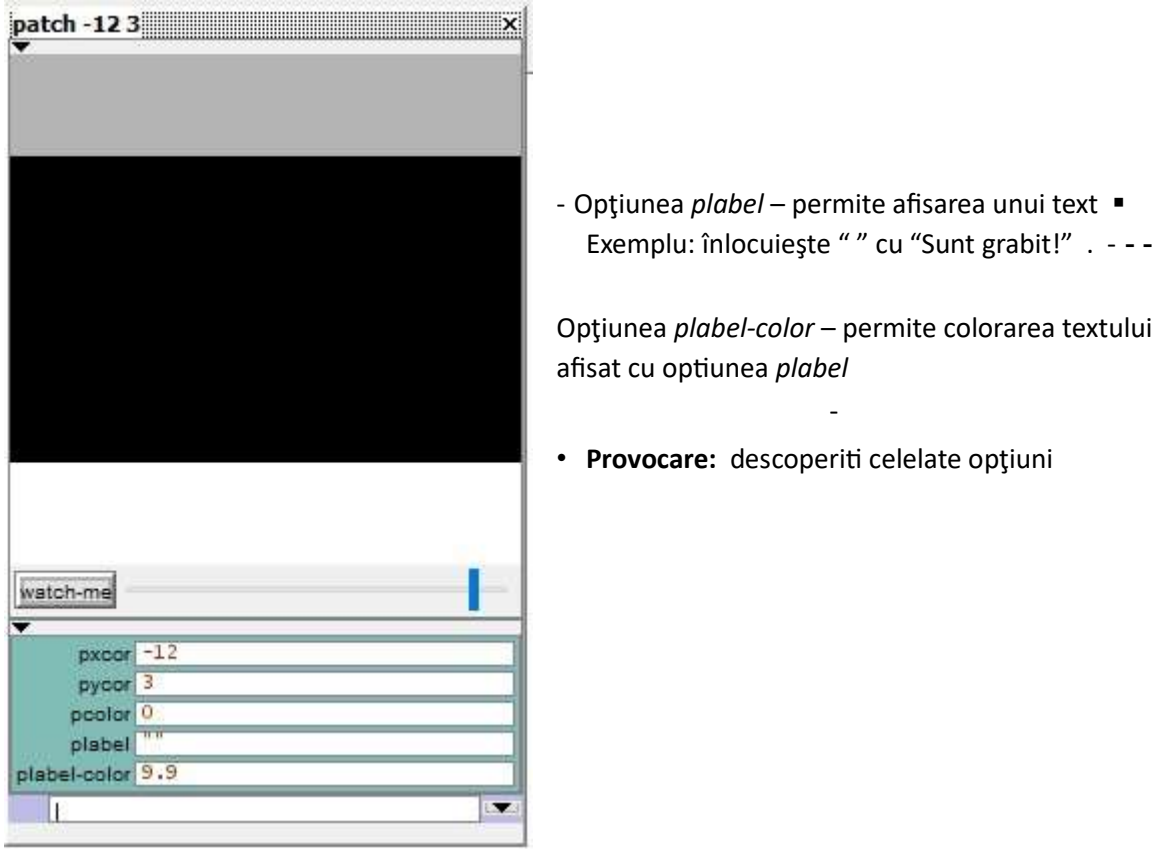

Provocare: reveniți la fereastra "Command Center" si executați diverse comenzi, folosind elemente de limbaj descoperite anterior ("inspect turtle", "inspect patch")

#### Studierea codului sursa a modelului Traffic Basic

o partea de cod care surprinde regula de incetinire sau accelerare este:

ifelse car-ahead != nobody

[ slow-down-car car-ahead ]

[ speed-up-car ]

o daca exista o masina in fata, atunci se executa [ slow-down-car car-ahead ] , adica masina incetineste; altfel se executa [ speed-up-car ], masina accelerand.

## Modelul NetLogo Traffic Grid

Se accesează modelul «Traffic Grid » din Models Library \ Sample Models\Social Science. Caracteristicile agenţilor de a fi capabili să se poziţioneze în raport cu mediul, autonomi, raţionali, responsivi, sociali se pun în evidenţă cu ajutorul acestui model NetLogo.

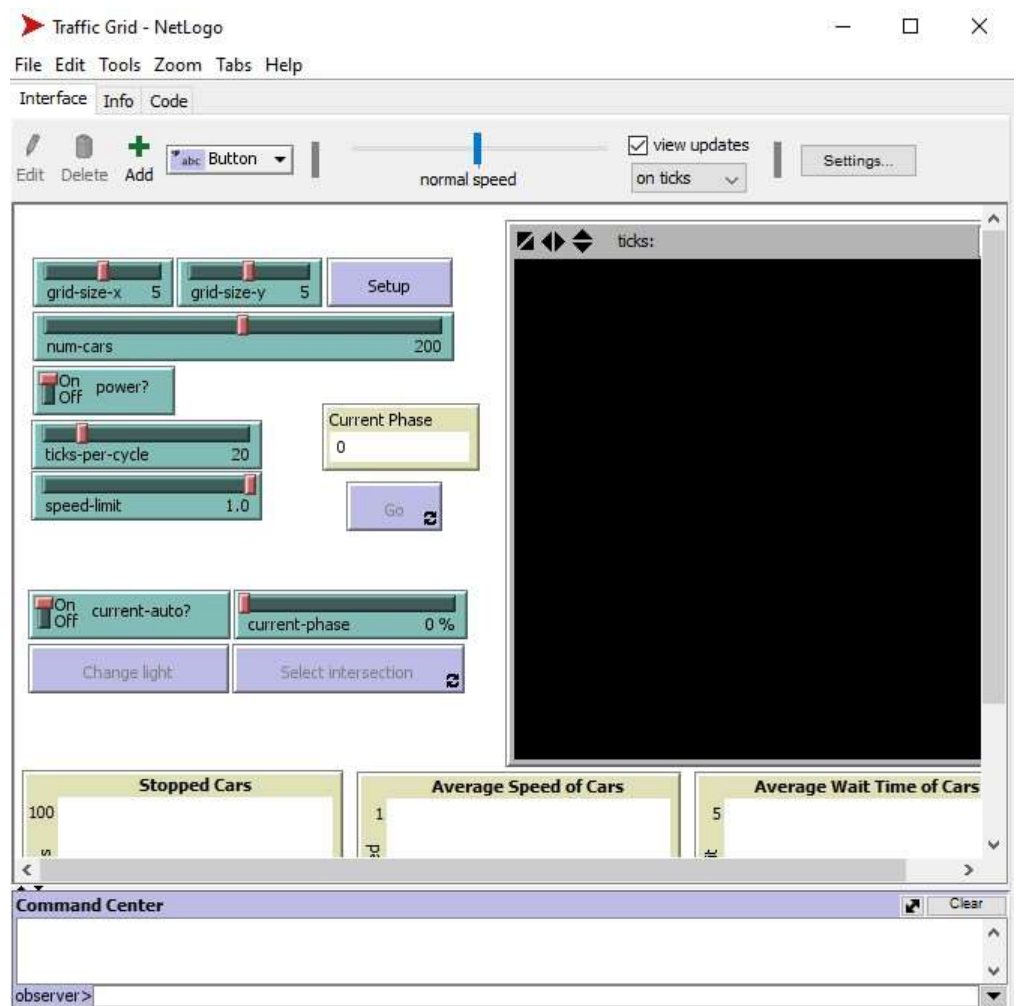

Agenții sunt reprezentați de către automobile (mașini), similar modelului TrafficBasic.

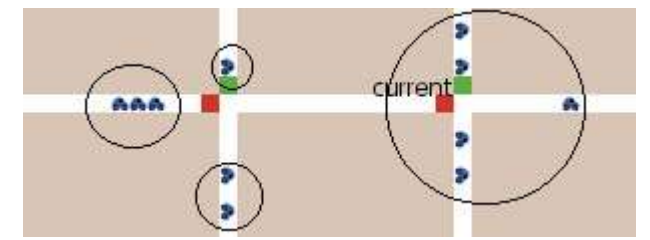

Privind comportamentul agenților, observăm că:

- $\circ$  dacă viteza curentă este mai mică decât limita de viteză (speed-limit = 1.0 comform setarilor initiale) și nu există o mașină în fața lor, masinile accelerează;
- o dacă în fața lor se află o mașină mai lentă, agenții își reglează viteza la acelasi nivel cu cel al mașinii mai lente, franand;
- o dacă în fața lor se află o lumină roșie (semafor )sau o mașină oprită, agenƟi se opresc.

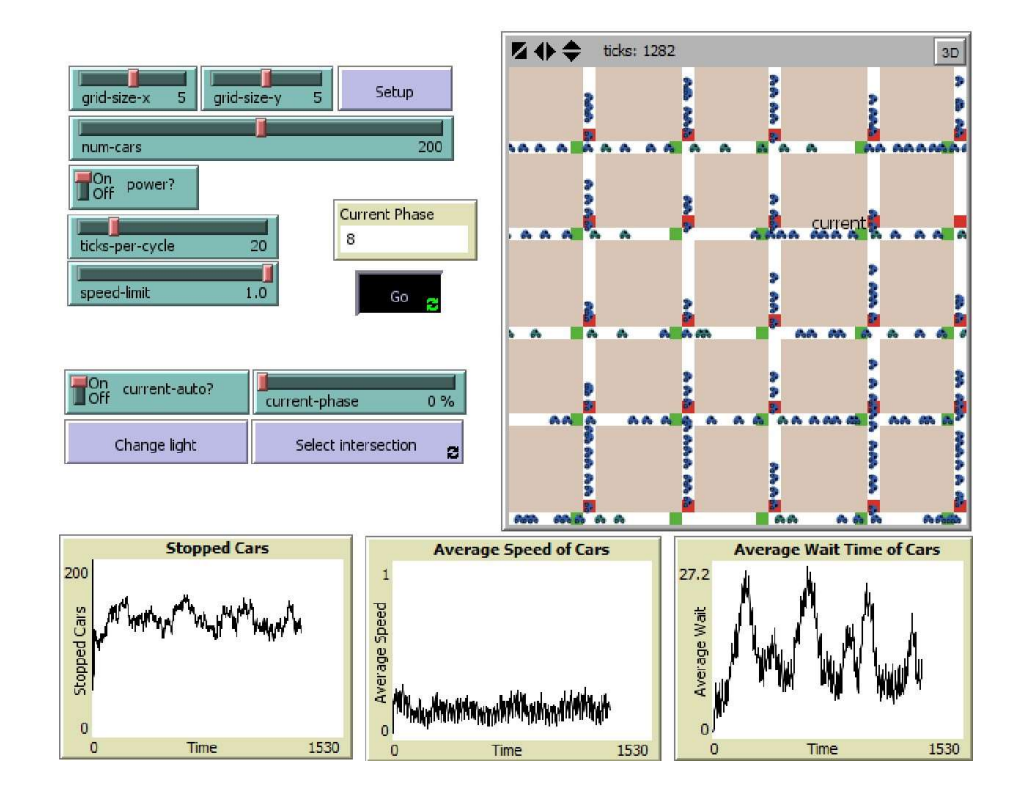

**↓** Setarile implicite ale modelului:

- Limita de viteza: Speed-limit = 1.0
- Numar de masini: Num-cars = 50
- Numar de strazi pozitionate vertical si orizontal: Grid-size-x = Grid-size-y = 5 de fiecare tip
- Asteptare la semafor: ticks-per-cycle: 20

#### **↓** Modificarea limitei de viteză

Dacă nu este adusă nicio modificare altor setari, cu excepția limitei de viteză (speedlimit devine 0,5), observăm că reducând limita de viteză, fluiditatea traficului creste.

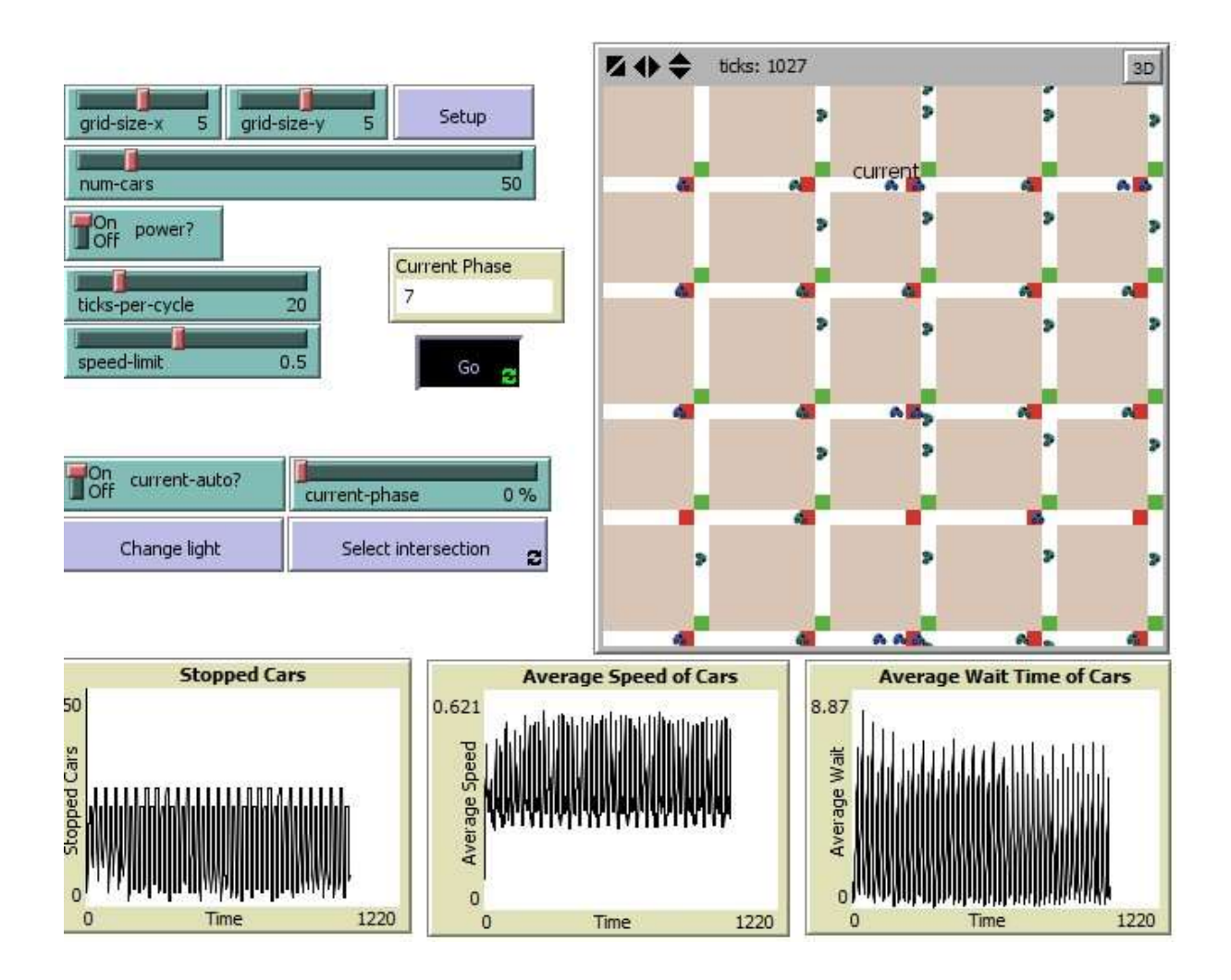

#### Modificarea numărului de agenți

Dacă păstrăm setarile implicite ale modelului, cu excepția numărului de agenți care scade (num-cars mai mic), observăm că nivelul de aglomerare de pe strazi este mai redus. Iar la o creștere a numarului de mașini, efectul este invers, de aglomerare.

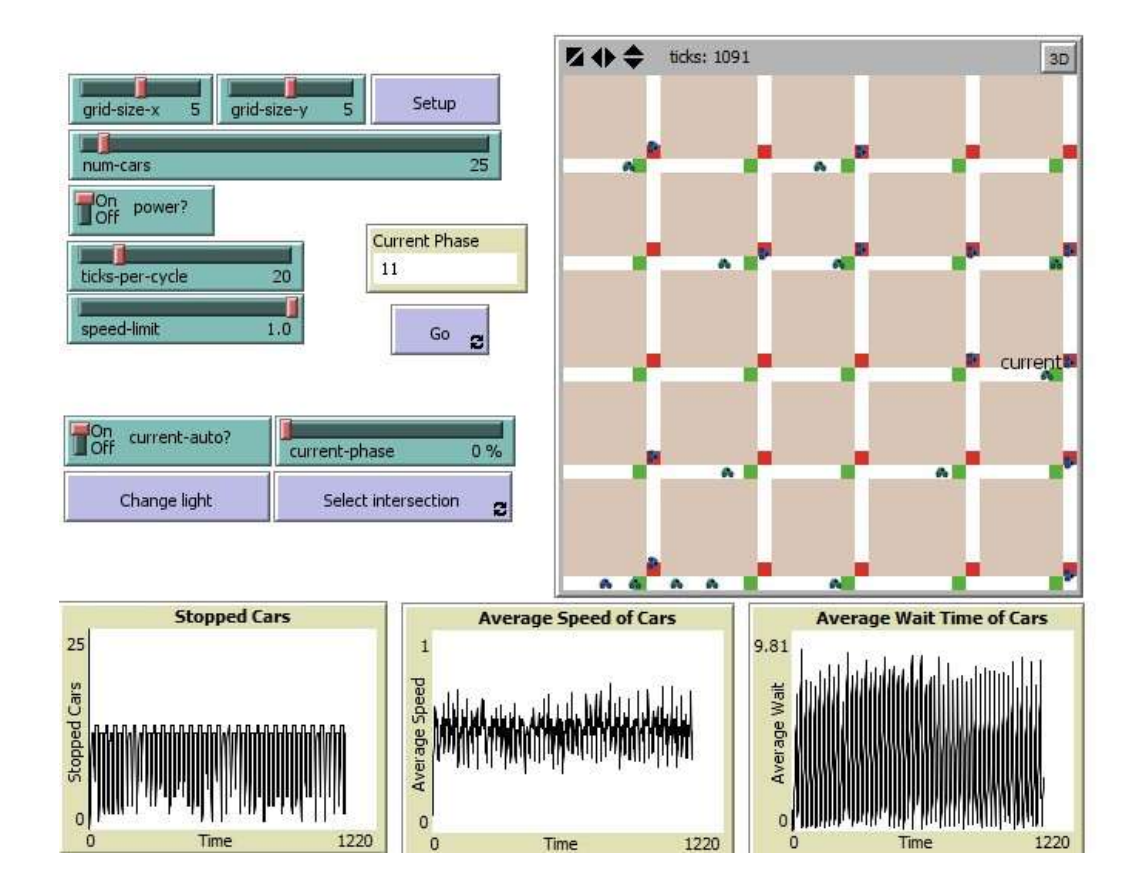

#### **Wodificarea numărului de străzi.**

Observăm că daca reducem numărul de străzi din cadrul modelului (grid-size), traficul se ingreuneaza, numărul mediu de mașini oprite creste, la fel timpul mediu de așteptare. Iar la o creștere a numarului de străzi pe care agenţii se pot deplasa, efectul este invers, de fluidizare a traficului.

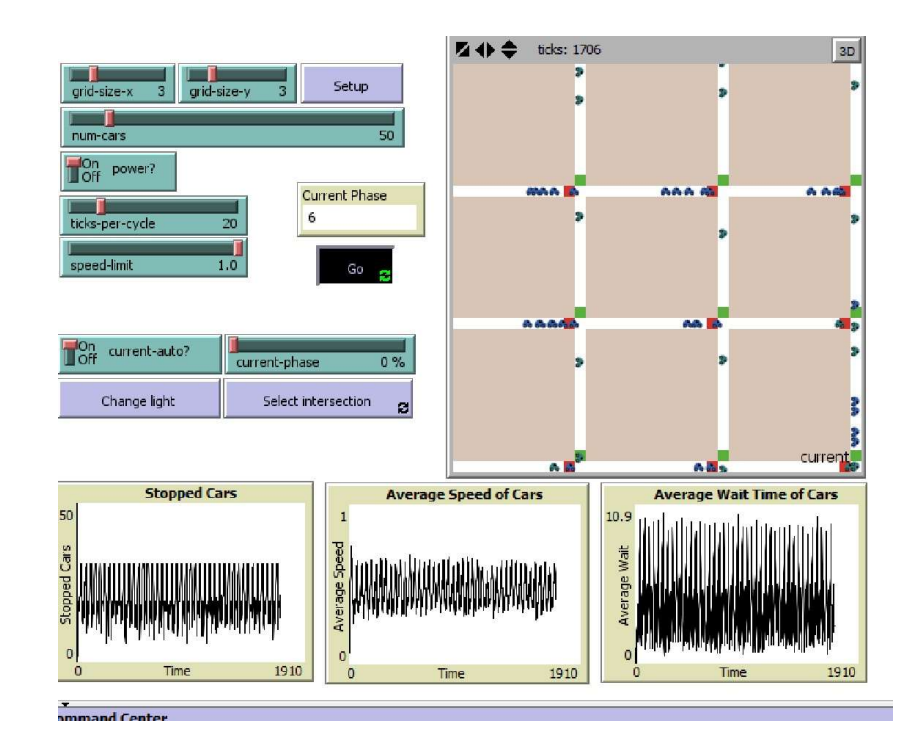

Studierea codului sursă a modelului

Secțiunea de cod a modelului răspunzătoare pentru oprirea la semafor a mașinilor, pentru comportamentul de accelerare sau franare este următoarea:

```
to set-car-speed 
ifelse pcolor = red 
 [ set speed 0 ]
\lceilifelse up-car? [
set-speed 0 -1 ] 
  [ set-speed 1 0 ]
  ] 
End
```
Aşadar, dacă patch-ul cu care se intalneste mașina (agentul) are culoarea roșie ( ifelse pcolor = red), atunci viteza automobilului va fi setată la 0 (set speed 0). Altfel, adică în cazul în care patch-ul imediat următor din fața mașinii nu este roșu (ramura else a structurii if), se va verifica dacă există vreo mașină în fața agentului ( ifelse up-car?). În cazul în care există, mașina va frâna, își va ajusta viteza (set-speed 0 -1), altfel mașina agent va accelera, își va continua drumul [set-speed 10].

#### Conceptele cheie utilizate în definirea sistemelor adaptive complexe

Conceptele cheie utilizate în definirea sistemelor adaptive complexe sunt:

- **·** sistemul multiagent un ansamblu de agenți, interconectați între ei și cu mediul inconjurator, pentru atingerea unui scop comun;
- **Complexitatea** o multitudine de agenți și de legături între ei și cu mediul înconjurător, care au libertatea de a acționa în moduri care nu sunt total predictibile, în care agenții desfășoară acțiuni interconectate, astfel încât acțiunile unui agent schimbă contextul pentru alți agenți;
- **·** comportamentul adaptiv restructurarea sistemului sub influența factorilor perturbatori, sistemul fiind capabil să ȋşi creeze o nouă structură, fără intervenții din mediul extern.

#### **Modelul NetLogo Wolf Sheep Predation**

Modelul Wolf Sheep Predation exemplifică sistemele adaptive complexe. Modelul se accesează din librăria programului NetLogo: Models Library \ Sample Models \ Biology \ Wolf Sheep Predation.

În cadrul modelului putem observa un sistem de tip multiagent: un ansamblu de agenți de tip lupi, conectați cu agenți de tip oi, conectați cu utilizatorul, dar și cu mediul înconjurător, mediu care poate oferi hrană de tip iarbă agenților oi. Scopul comun al sistemului este atingerea unei stări de stabilitate în ecosistemul pradă – prădător, care să se mențină în timp: lupii se hrănesc cu oile, cu scopul de a nu duce la extincția acestei populații, oile se hrănesc cu iarbă, cu scopul de a nu consuma până la dispariţia totală a resursei din mediu. Creșterile și scăderile dimensiunilor fiecărei populații sunt interconectate, după cum se observă din execuţia modelului.

Complexitatea este pusă în evidență prin numărul mare de agenți care interacționează: inițial modelul are 100 de agenți oi și 50 de agenți lupi (utilizatorul poate crește complexitatea, mărind numărul de agenți din model). Rezultatul acțiunilor agenților de a se hrăni, de a se deplasa prin mediu, de a se reproduce este impredictibil: utilizatorul nu va şƟ cu exacƟtate dacă numărul de agenţi de un anumit Ɵp va creşte, va scădea sau va rămâne constant, nici dacă resursa din mediu va fi suficientă sau nu. Remarcăm că acțiunile unui agent schimbă contextul pentru alți agenți: de exemplu dacă utilizatorul va crește numărul de agenți de un anumit tip, iar pentru celălalt tip va scădea dimensiunea sau o va păstra constantă, una dintre populaţii va dispărea, ceea ce va face întreg sistemul instabil. O schimbare de context pentru agenţi se observă în cazul modificării oricărei setări a modelului:

- INITIAL-NUMBER-SHEEP: Mărimea inițială a populației de oi.
- INITIAL-NUMBER-WOLVES: Mărimea inițială a populației de lupi.
- SHEEP-GAIN-FROM-FOOD: Energia pe care un agent oaie o primește atunci când mănâncă iarbă.
- WOLF-GAIN-FROM-FOOD: Energia pe care un agent lup o primește atunci când mănâncă o oaie.
- SHEEP-REPRODUCE: Probabilitatea ca o oaie să se reproducă.

- WOLF-REPRODUCE: Probabilitatea ca un lup să se reproducă.
- GRASS-REGROWTH-TIME: parametru pentru regenerarea ierbii.
- GRASS?: Dacă este inclusă sau nu resursa iarbă în model.
- SHOW-ENERGY?: Dacă este inclusă sau nu energia în model.

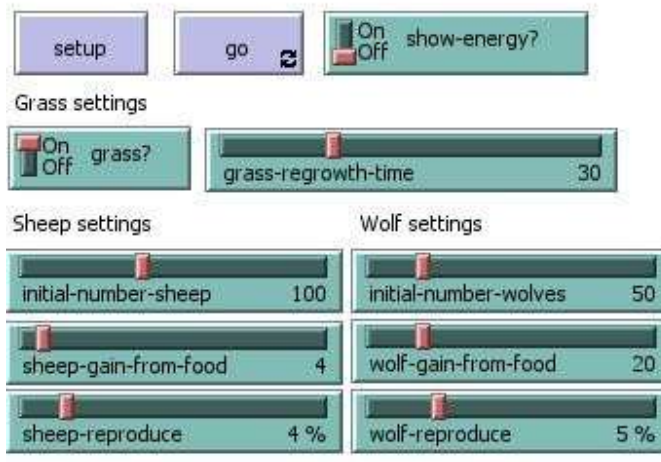

Comportamentul adaptiv este vizibil în model sub influența factorilor perturbatori cum ar fi scăderea probabilității de reproducere a agenților sau scăderea drastică a numărului de agenţi. Acţiunile agenţilor de a se hrăni, de a se deplasa prin mediu, sau de a se reproduce se vor desfăşura în sistemul restructurat.

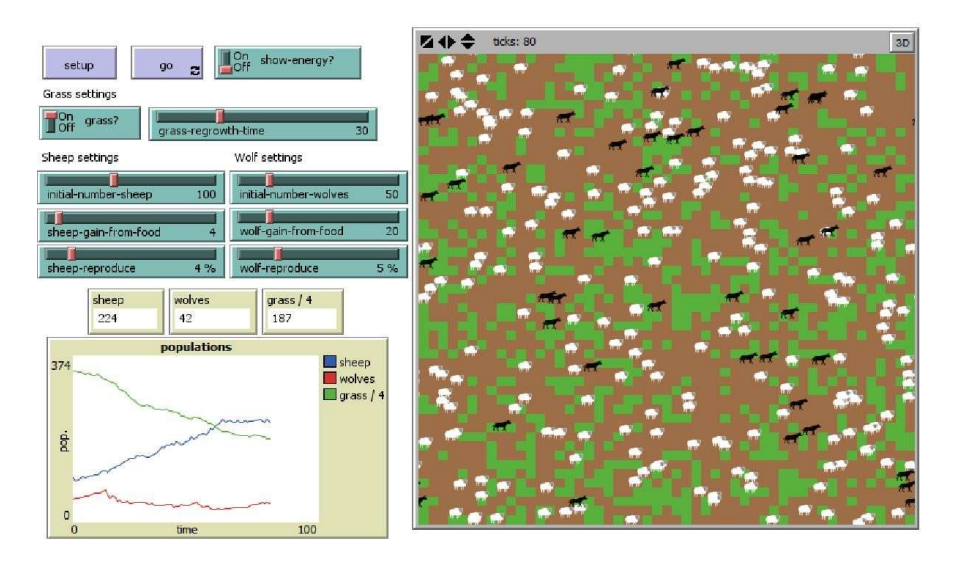

Există două variante de execuție ale acestui model:

**•** În prima variantă, lupii și oile se mișcă în mod aleatoriu în mediul definit, în timp ce lupii caută oile pentru a se hrăni cu acestea. Resursa iarbă nu este prezentă. Energia lupillor este consumată cu fiecare pas și ei trebuie să mănânce oile pentru a-și reîmprospăta energia. Când nu mai au energie, ei mor. Pentru a permite populației să continue, fiecare lup sau oaie are o probabilitate dată de a se

reproduce. Această variant de execuţie generează o dinamică interesantă a populației, dar este destul de instabilă.

● Cea de-a doua variantă include iarba (verde) în execuția modelului, în plus față de agenții lupi și agenții oi. Comportamentul lupilor este identic cu prima variantă, dar de această dată oile trebuie să mănânce iarbă pentru a-și menține energia, iar când nu mai au energie, mor. Odată ce iarba este mâncată, aceasta se va regenera după o perioadă dată de timp. Această variantă de model este mai complexă decât prima şi duce, în general, la rezultate stabile privind dimensiunile populaţiilor şi resursei din mediu.

#### Observații:

- pentru fiecare pas pe care îl face un lup, i se deduce o unitate de energie
- când este inclusă iarba, se deduce o unitate de energie pentru fiecare pas pe care îl face o oaie

Interfaţa conţine monitoare pentru a vedea mărimile populaţiilor la un moment dat:

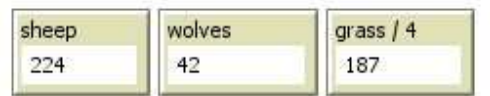

Graficul inclus pe interfaţa permite vizualizarea fluctuaţiilor speciilor: oi, lupi, resursă iarbă.

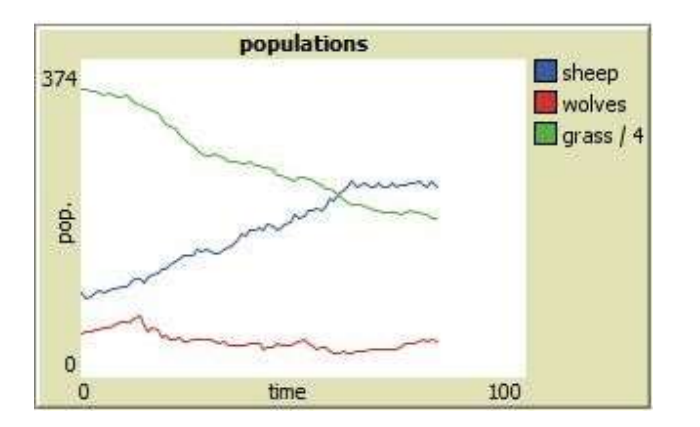

## EXTENSIE LA MODELUL DE BAZĂ. Wolf Sheep Predation Refuge

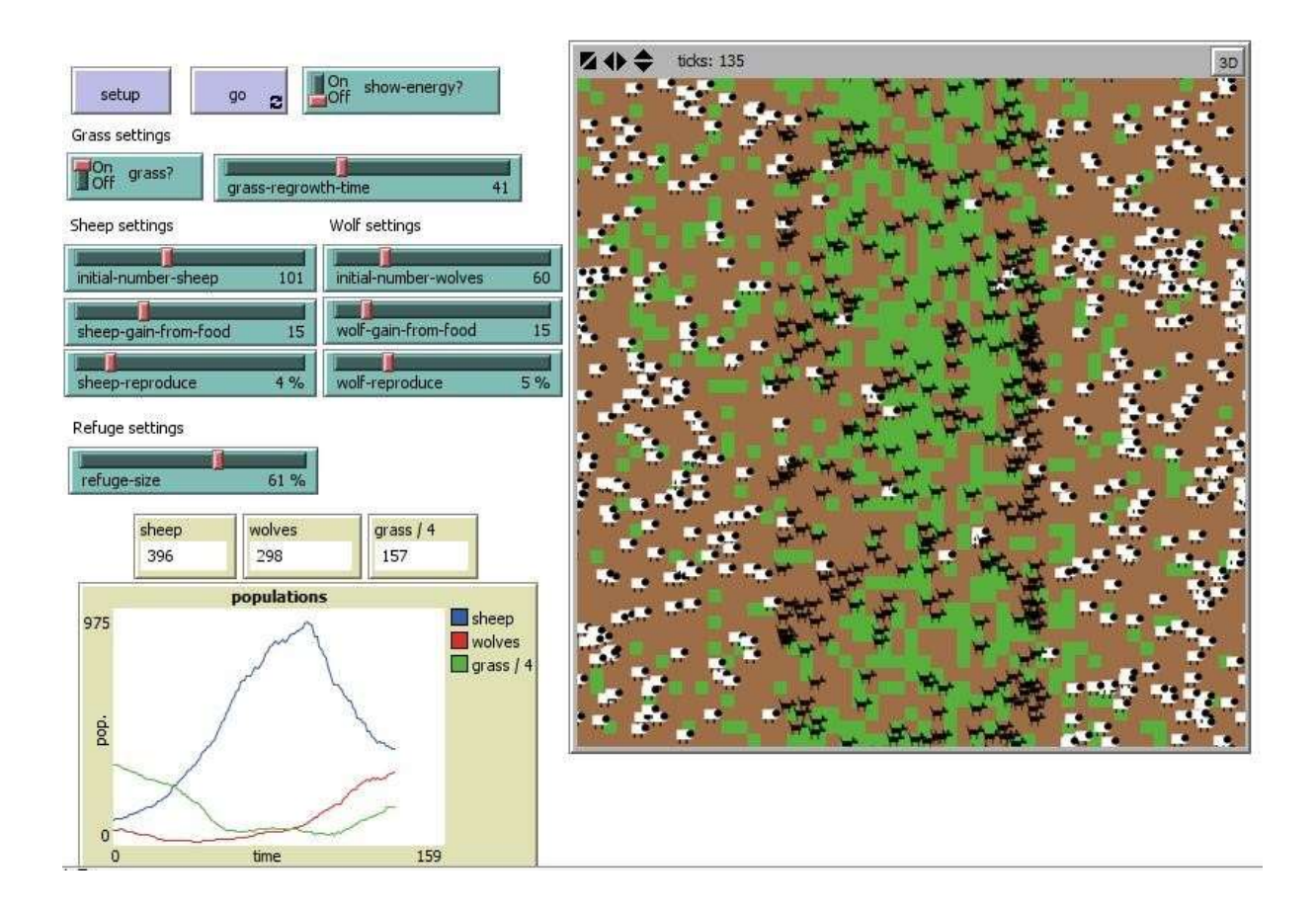

Acest model NetLogo este similar cu cel anterior prezentat, iar în plus introduce o zonă de refugiu pentru pradă (în cazul nostru un refugiu pentru agenţii oi). În această zonă de refugiu nu este permis accesul prădătorilor, în cazul nostru, lupii.

Prezența unui refugiu definit de utilizator face posibilă studierea stabilității ecosistemului pradăprădător în prezența unei zone unde nu sunt permiși prădătorii.

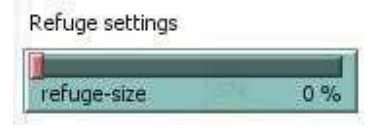

Oile se pot mișca aleatoriu oriunde în mediu. Lupii se mișcă, de asemenea, aleatoriu, dar nu au acces în interiorul zonei de refugiu.

Această zonă de refugiu poate fi modificată în mărime de către utilizator. Modificând dimensiunea refugiului, se vede cum afectează dinamica relațiilor dintre prădători și pradă, supraviețuirea speciilor în mediu.

Pentru implementarea extensiei de model, se adaugă pe interfaţă un slider denumit "refuge-size" şi se utilizează codul sursă de mai jos.

#### COD SURSĂ Wolf Sheep Predation Refuge \*

\* Porțiunile suplimentare de cod sunt evidențiate cu galben.

;; Sheep and wolves are both breeds of turtle.

breed [sheep a-sheep] ;; sheep is its own plural, so we use "a-sheep" as the singular. sheep reproduce and give a sheep breed [wolves wolf] ;; wolves reproduce and give a wolf turtles-own [energy] ;; both wolves and sheep have energy patches-own [countdown]

#### to setup

```
;; (for this model to work with NetLogo's new plotting features,
```

```
;; _ clear-all-and-reset-ticks should be replaced with clear-all at
```

```
;; the beginning of your setup procedure and reset-ticks at the end
```

```
 ;; of the procedure.) __clear-all-
```

```
and-reset-ticks ask patches [ set
```

```
pcolor green ] ;; check GRASS?
```
switch.

```
;; if it is true, then grass grows and the sheep eat it \;;; if it false, then the sheep don't need to
eat if grass? [ ask patches [ set countdown random grass-regrowth-time ;; initialize grass
grow clocks randomly set pcolor one-of [green brown]
```

```
\mathbf{I}
```

```
 ] 
set-default-shape sheep "sheep" create-sheep initial-number-sheep ;; create the sheep,
then initialize their variables [
```

```
set color white set size 1.5 ;; easier to see set label-color blue - 2 set energy
random (2 * sheep-gain-from-food) ;; sheep gain energy from grass setxy random-
xcor random-ycor
```
#### $\mathbf{I}$

set-default-shape wolves "wolf" create-wolves initial-number-wolves ;; create the wolves, then initialize their variables

```
\lceil
```
set color black set size 1.5 ;; easier to see set energy random  $(2 * \text{wolf-gain-from-food})$ ; wolf gain energy from sheep setxy  $0 - x$ cor  $0 - y$ cor ;; wolf begin in the center of the world, being that the center is 0;0

```
 ] 
 display-labels 
update-plot end
to go if not any? turtles [ stop ] ask sheep [ move-sheep ;; sheep move randomly 
through the entire world if grass? [ set energy energy - 1 ;; deduct energy for
sheep only if grass? switch is on eat-grass ;; sheep gain energy from grass
 \mathbf{1}reproduce-sheep ;; sheep reproduce when energy permits death ;;
sheep die 
 ] 
 ask wolves [ 
  move-wolf ;; wolf movement is limited set energy energy - 1 ;;
wolves lose energy as they move  catch-sheep ;; wolves gain
energy from sheep reproduce-wolves ;; wolves reproduce when
energy permits death ;; wolves die 
 ] 
if grass? [ask patches [grow-grass ]] tick
update-plot display-labels end 
to move-sheep ;; sheep move randomly through world rt 
random-float 50 - random-float 50 fd 1 end 
to move-wolf ;; wolves move randomly through world rt
random-float 50 - random-float 50 
if abs (xcor + dx) > max-pxcor - (max-pxcor * refuge-size / 100) [move-wolf] ;; wolf rotates
randomly 
;; if by moving forward one step wolf reaches refuge it rotates again fd 1
end
```
to eat-grass ;; sheep procedure ;; sheep eat grass, turn the patch brown if pcolor = green [ set pcolor brown set energy energy + sheep-gain-from-food ;; sheep gain energy by eating

 ] end

to reproduce-sheep ;; sheep procedure if random-float 100 < sheep-reproduce [ ;; throw "dice" to see if you will reproduce set energy (energy / 2) ;; divide energy between parent and offspring hatch 1 [ rt random-float 360 fd 1 ] :; hatch an offspring and move it forward 1 step

```
\mathbf{I}end
```
to reproduce-wolves ;; wolf procedure if random-float 100 < wolf-reproduce [ ;; throw "dice" to see if you will reproduce set energy (energy / 2) ;; divide energy between parent and offspring hatch 1 [ rt random-float 360 fd 1 ] ;; hatch an offspring and move it forward 1 step

 ] end

to catch-sheep ;; wolf procedure let prey one-of sheep-here ;; grab a random sheep if prey != nobody  $\cdots$  ;; did we get one? if so, [ask prey [die ] ;; kill it

set energy energy + wolf-gain-from-food ] ;; get energy from eating end

to death ;; turtle procedure ;; when energy dips below zero, die if energy < 0 [ die ] end

```
to grow-grass ;; patch procedure 
 ;; countdown on brown patches: if reach 0, grow some grass if 
pcolor = brown [ 
  ifelse countdown \leq 0 [ set pcolor green
set countdown grass-regrowth-time ]
```

```
[ set countdown countdown - 1 ]
  ] 
end
```
to update-plot set-current-plot "populations" set-current-plot-pen "sheep" plot count sheep set-current-plot-pen "wolves" plot count wolves if grass? [ set-current-plot-pen "grass / 4" plot count patches with [pcolor = green]  $/ 4$ ; divide by four to keep it within similar  $;$ ; range as wolf and sheep populations

```
\overline{\phantom{a}}
```
end

```
to display-labels ask turtles [ set label "" ] if show-
energy? [ ask wolves [set label round energy ] if
grass? [ ask sheep [ set label round energy ] ] 
\mathbf{I}
```
end

## CREAREA UNUI NOU MODEL ÎN NET LOGO

Un model NetLogo este consƟtuit dintr-o serie de proceduri detaliate în codul sursă şi o serie de butoane adăugate pe interfaţa modelului.

În NetLogo, o procedură combină o serie de comenzi ale limbajului NetLogo într-o nouă comandă gata de execuție. De exemplu o nouă procedură poate face ca un agent de tip "turtle" să se dezvolte, să se mişte, să se reproducă, să dispară, etc

## CREAREA BUTOANELOR ŞI PROCEDURILOR "SETUP", "GO"

- Crearea butonului "SETUP"
	- o Din interfaţa NetLogo se alege adăugarea unui nou buton
	- o Cu un click în zona albă a ecranului se alege locaţia butonului
	- o In «popup» se completează un minim de informaţii (numele butonului creat) şi se pot schimba alte opţiuni faţă de cele «default »
	- $\circ$  Butonul creat rămâne roșu până când utilizatorul va asocia o procedură respectivului buton

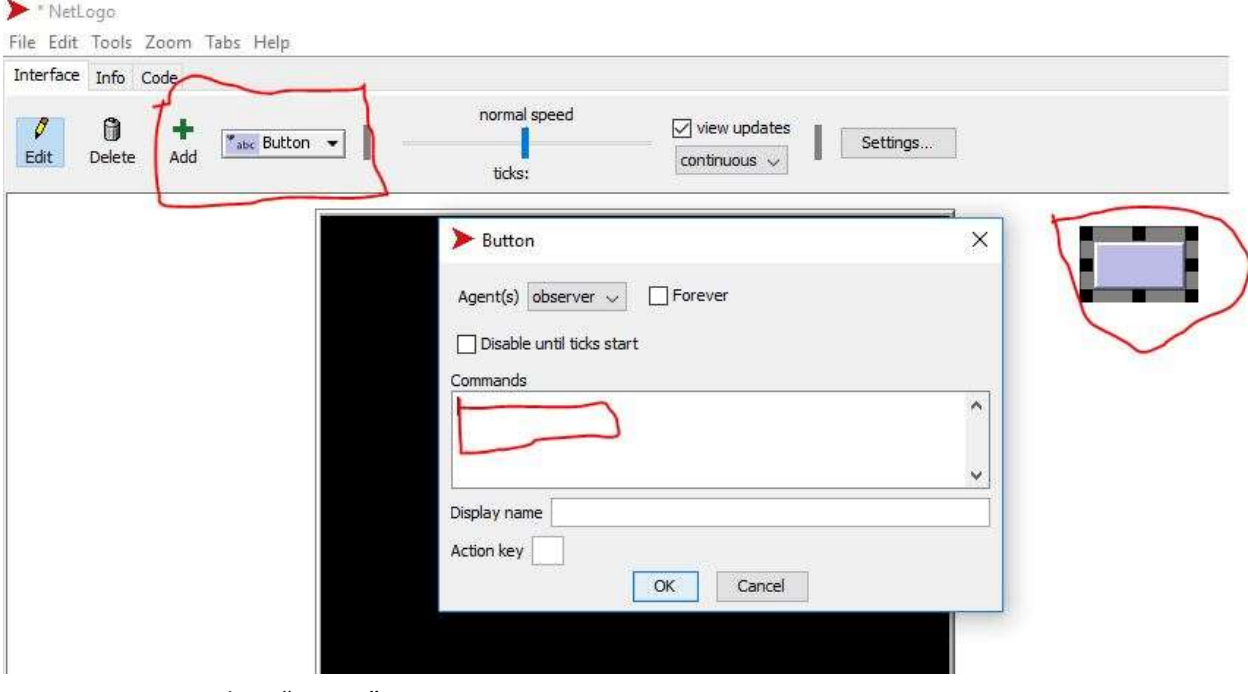

- Crearea procedurii "SETUP"
	- o Se navighează în al 3-lea tab al interfeţei (tabul "Code")
	- o Codul procedurii "Setup" poate arăta astfel:

```
to setup 
  clear-all 
   create-turtles 100 [ setxy random-xcor random-ycor ] 
   reset-ticks 
end
```
- o În exemplul prezentat, se crează 100 de agenţi de Ɵp "turtle", având o poziţie întâmplătoare atât pe axa orizontală cât și pe cea verticală
- o O procedură întotdeauna începe cu "to" şi se termină cu "end"
- o Pentru executarea procedurii create şi vizualizarea rezultatelor, este suficientă navigarea în fereastra "Interface" şi apăsarea butonului creat anterior ("Setup")

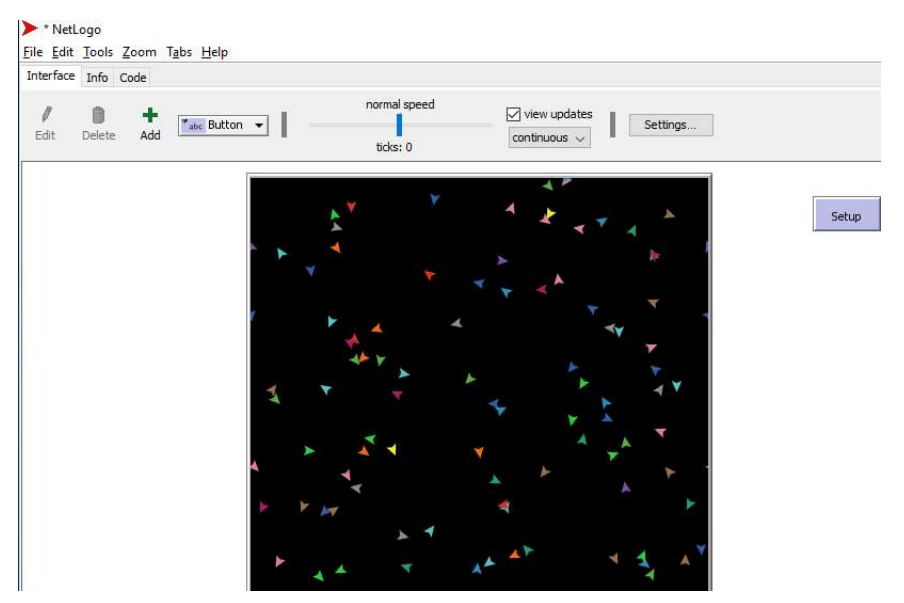

- Crearea butonului "Go"
	- o Butonul "Go" se crează similar cu butonul "Setup"
	- o în exemplul prezentat se vor schimba unele opțiuni implicite, astfel:
		- Se va alege opțiunea "Forever"
			- Se va alege « Disable until ticks start » întrucât previne utilizarea butonului înainte de finalizarea procedurii "Setup"

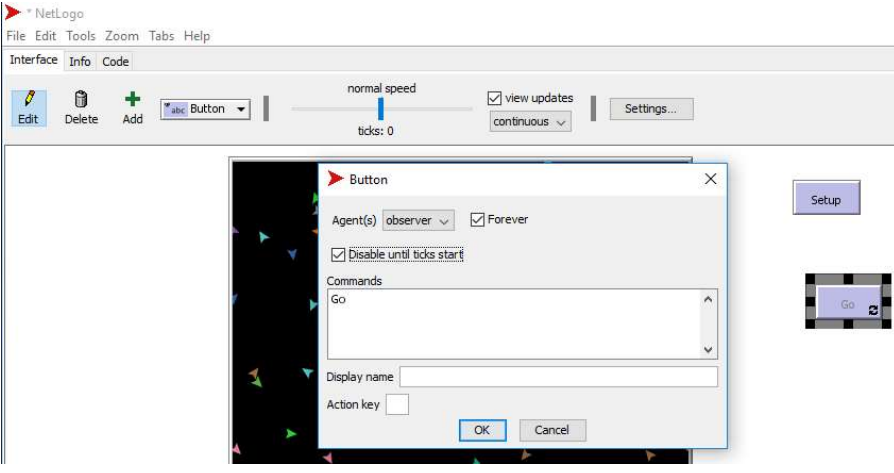

- Crearea procedurii "Go"
	- o Se navighează în al 3-lea tab al interfeţei (tabul "Code")
	- o Codul procedurii "Go" poate arăta astfel:

```
to go 
   move-turtles 
   tick 
end 
to move-turtles 
   ask turtles [ 
     right random 360
```
 forward 1 ] end

- o În exemplul prezentat:
	- se apelează o nouă procedură, «move-turtles » în interiorul procedurii « Go »
	- cei 100 de agenți de tip "turtle" creați anterior se deplasează aletoriu, după un unghi < 360<sup>0</sup>, distanța parcursă fiind tot timpul de un pas

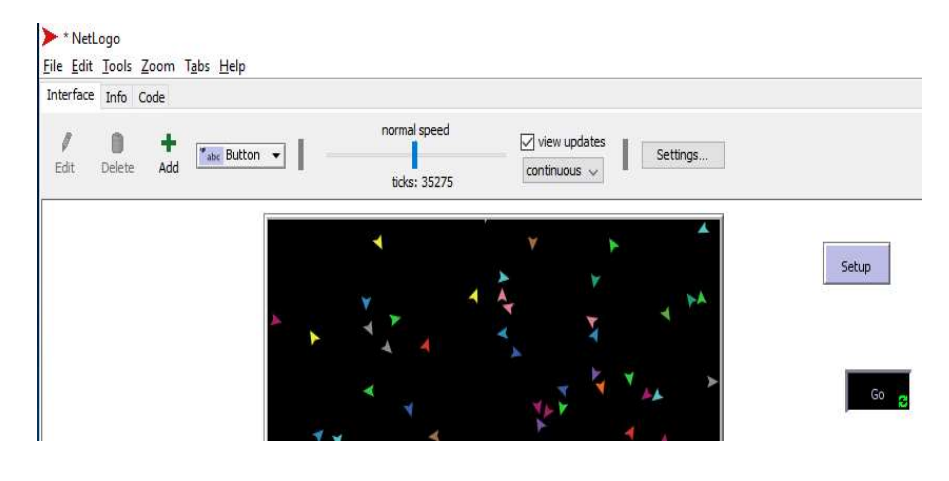

Provocare 1:

Creați 3 agenți care se deplasează aletoriu, după un unghi < 45<sup>0</sup>, distanța parcursă fiind tot timpul de 10 pași

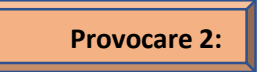

Schimbați culoarea agenților în alb și modificați culoarea mediului în albastru, folosind instructiuni executate în fereastra Command Center

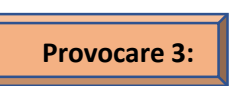

Modificaţi codul sursă asƞel încât în cadrul procedurii "Setup" să se apeleze procedurile "Setup-patches" şi "Setup-turtles", mediul să fie de culoare verde , iar agenţii să fie albi, în număr de 100, având o poziţie întâmplătoare în spaţiu

**•** Răspuns provocarea 1 : se utilizează sintaxele « create-turtles  $3$  ", «right random  $45$ " și "forward 10" pentru a vizualiza schimbarea în rezultate. Este nevoie de o nouă apăsare a butonului "Setup" înainte de «Go »

 Răspuns provocarea 2 : din fereastra "Command Center": turtles> set color white & observer> ask patches [set pcolor blue]

```
 Răspuns provocarea 3 :
```

```
to setup 
  clear-all 
  setup-patches 
  setup-turtles 
  reset-ticks 
end 
      to setup-patches 
         ask patches [ set pcolor green ] 
      end 
      to setup-turtles 
         create-turtles 100 
         ask turtles [ setxy random-xcor random-ycor ] 
         ask turtles [set color white] 
      end
```
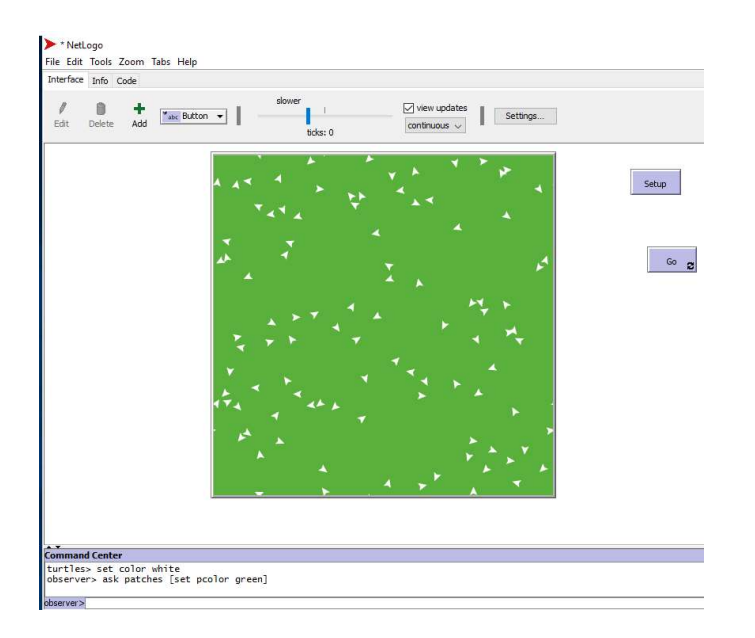

### CREAREA INTERACŢIUNILOR ÎNTRE AGENŢI. DEFINIREA UNOR COMPORTAMENTE

- Agenții se hrănesc din mediu și câștigă energie astfel
	- o Definim la începutul codului sursă o variabilă asociată agenților de tip « turtle" pentru a ţine evidenţa nivelului de energie pe care fiecare agent o deţine la un moment de timp : «turtles-own [energy] »
	- o Adăugăm procedura "eat-grass" în cadrul procedurii "go"
	- o Agenții de tip «turtle » se vor hrăni din mediu, câștigând astfel energie. Aceștia vor mânca agenții de tip «patches». In exemplul prezentat câștigă 10 unități de energie la fiecare « patch » consumat

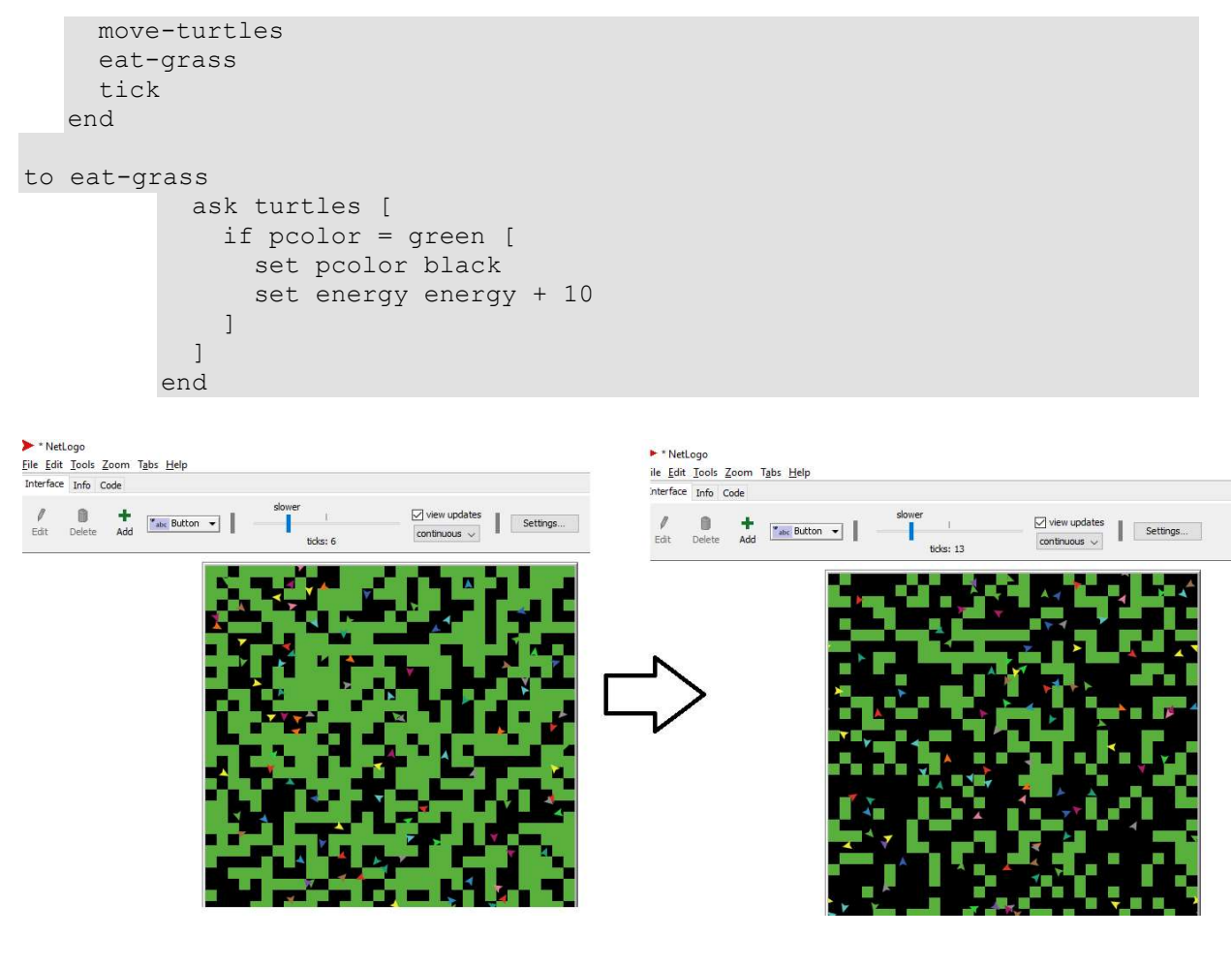

```
Provocare 4:
```
Ϊ

Realizaţi modificările necesare pentru a vizualiza rezultatle modelului pas cu pas.

```
Răspuns provocarea 4 : Interface -> Edit «Go » button -> Uncheck « Forever »
```
- Agenţii pierd energie la fiecare pas de mişcare efectuat (de exemplu o unitate pierdută la fiecare pas efectuat) şi dispar când nu mai au energie
	- **F** rescrierem procedura « move-turtles" astfel:

```
to move-turtles 
   ask turtles [ 
     right random 360 
     forward 1 
     set energy energy - 1 
   ] 
end
```
introducem procedura «check-death » în cadrul procedurii «Go »

```
to check-death 
 ask turtles [
```

```
 if energy <= 0 [ die ] 
   ] 
end
```
## ADĂUGAREA UNOR BUTOANE SI GRAFICE PE INTERFATA PENTRU MONITORIZAREA EVOLUŢIEI AGENŢILOR

- monitorizarea numărului de agenți de tip « turtle »
	- o din interfaţă se alege "Add Monitor", iar printr-un click se stabileşte locaţia graficului pe ecran

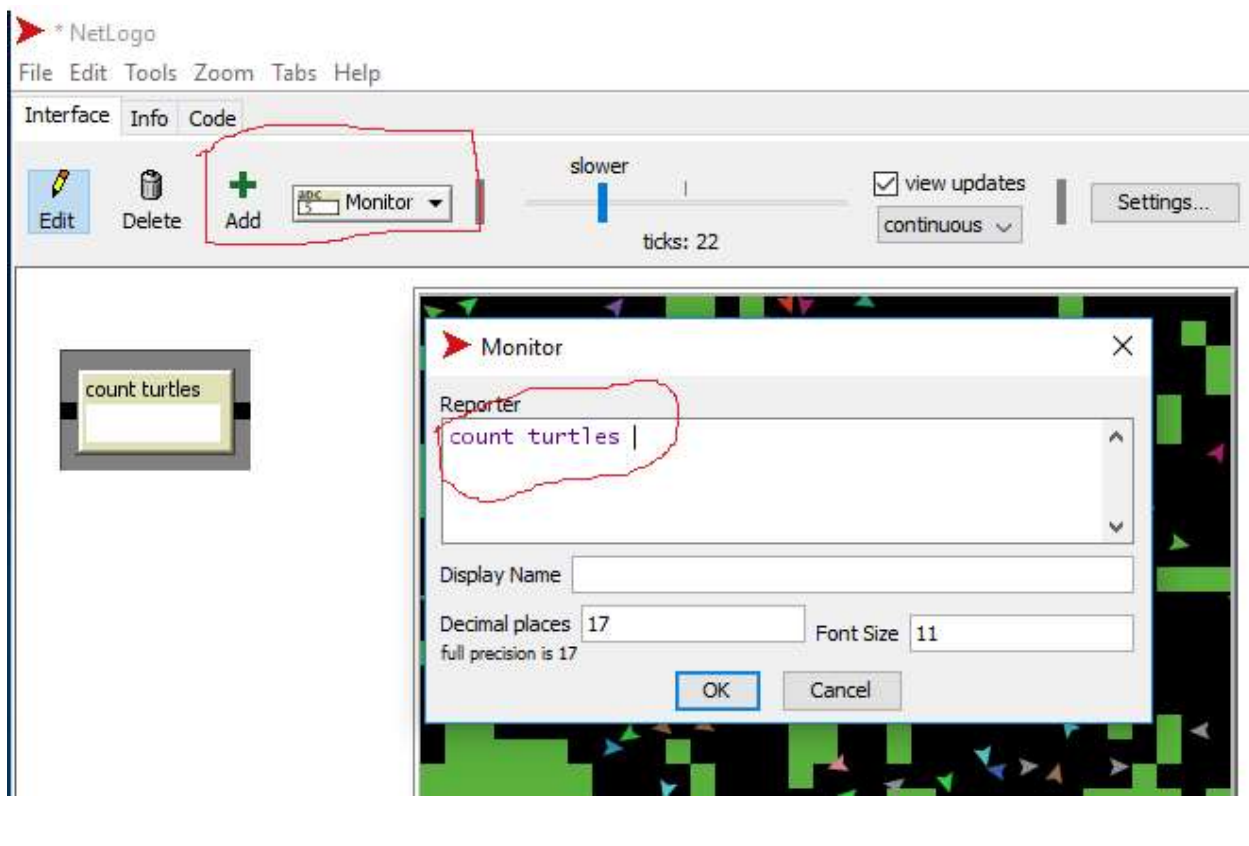

o adăugăm sintaxa «count turtles »

Provocare 5:

Ī

Adăugați un buton pentru monitorizarea numărului de agenți de tip « patches » care au culoarea verde

Răspuns provocarea 5: Interface -> Add Monitor -> sintaxa « count patches with [pcolor = green]»

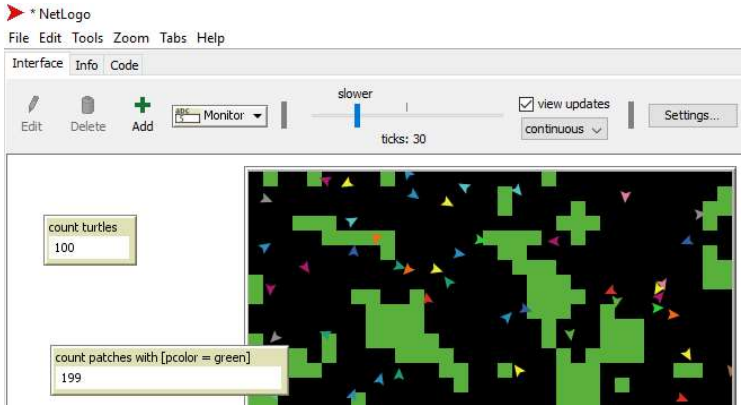

- o din interfaţă se alege "Add Plot", iar printr-un click se stabileşte locaţia graficului pe ecran
- o exemplu: pentru monitorizarea în același grafic a numărului de agenți de tip « turtle » și a numărului de agenți de tip « patches » care au culoarea verde se utilizează sintaxele «plot count turtles » şi respectiv « plot count patches with [pcolor = green]»

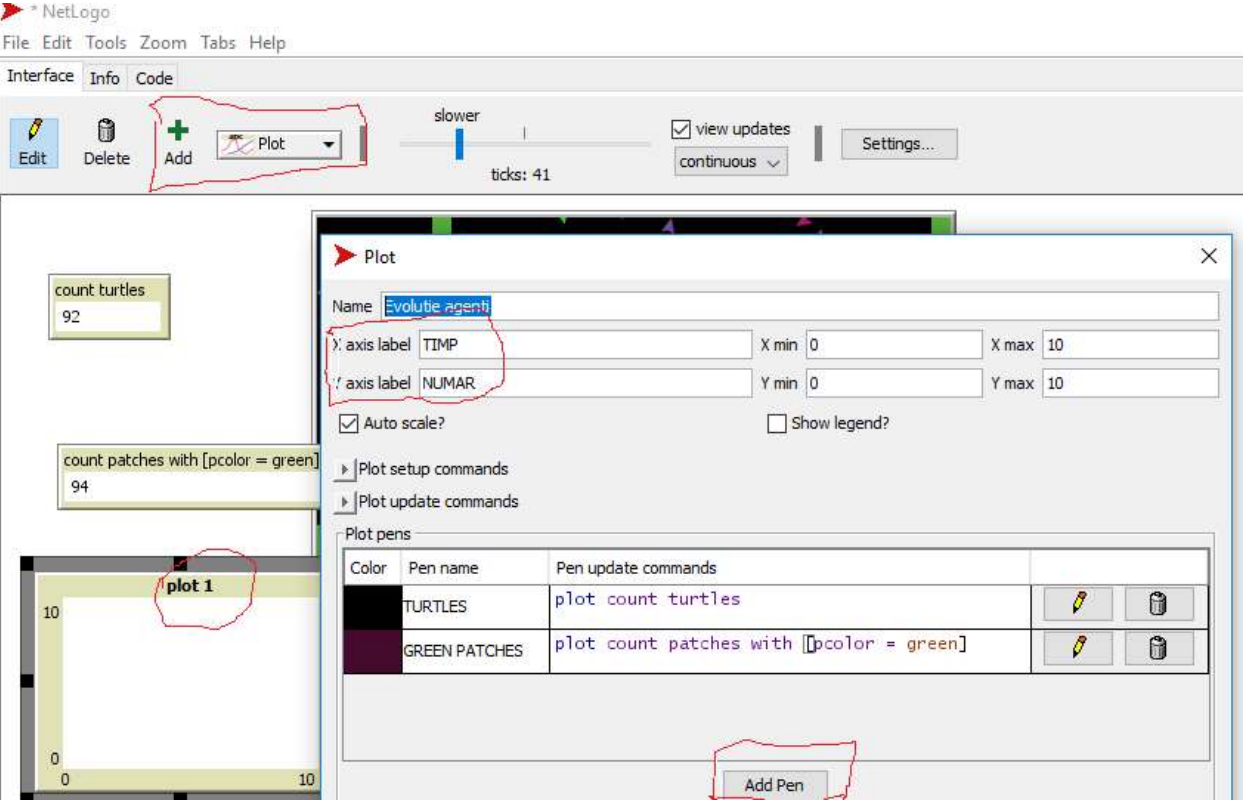

o de exemplu după 13.8 secunde de execuţie a modelului, mai sunt 94 de agenţi «turtle » şi 520 de agenţi de Ɵp « patches » care au culoarea verde

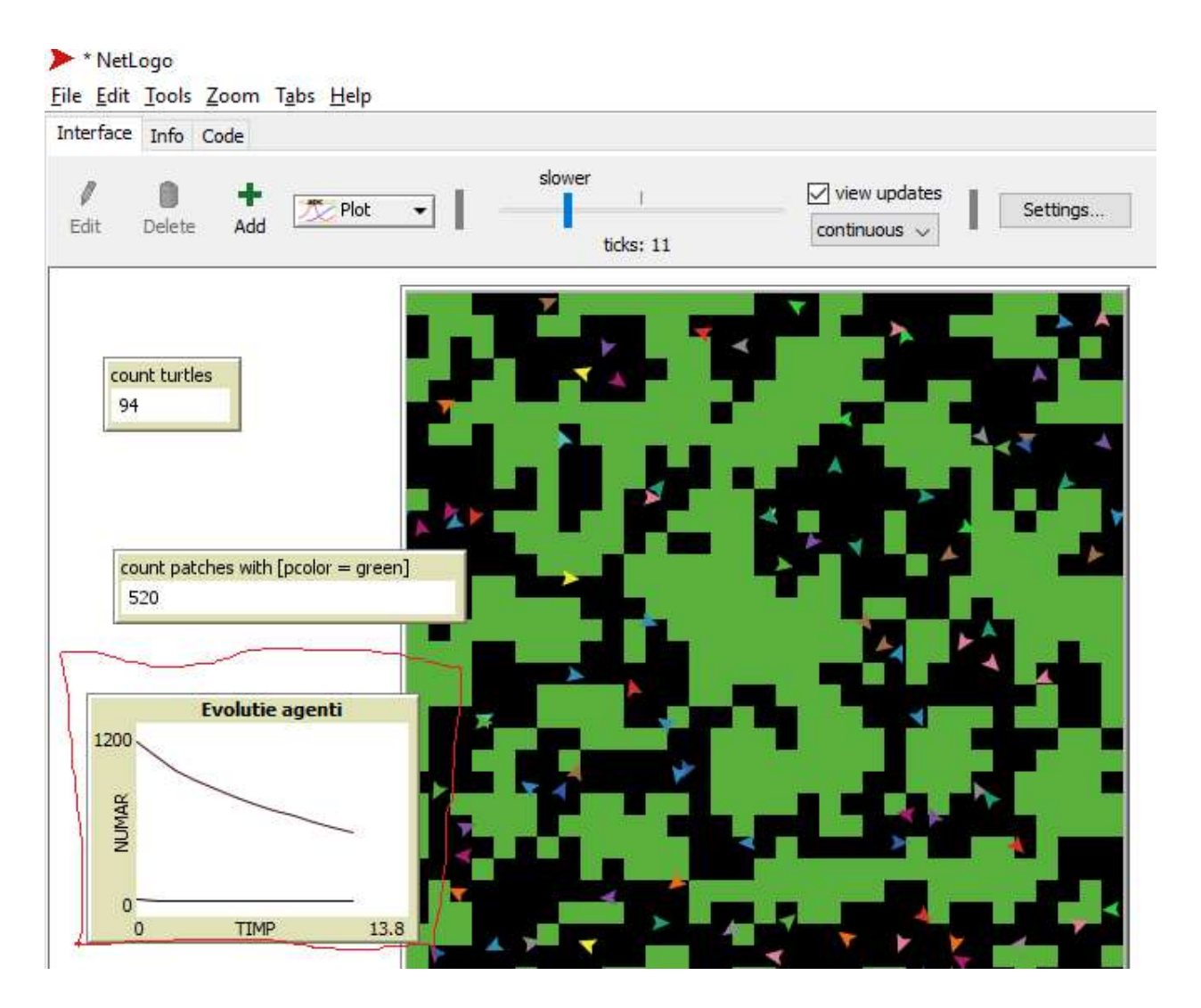

## Temă seminar modelare bazată pe agenţi

Navigați în biblioteca NetLogo, alegeți un model (altul decât cele parcuse la seminar) și justificați elementele de sistem multiagent, complexitate și comportement adaptiv din definiția sistemelor adaptive complexe. Adăugaţi şi capturi de ecran relevante !

Alternativ, puteti dezvolta modelul creat la seminar cu noi elemente de sintaxă, astfel încât noul model să aibă mai bine puse în evidență elementele de sistem multiagent, complexitate și comportement adaptiv din definiția sistemelor adaptive complexe. Adăugați codul sursă și capturi de ecran relevante !

## Bibliografie

- https://ccl.northwestern.edu/netlogo/models/index.cgi
- https://ccl.northwestern.edu/netlogo/docs/
- Net Logo \Help\Net Logo User Manual \Tutorial#3 Procedures